## QUALTRICS: How to add a Display Logic Rule to a Question

 "true") in order to make the question it is attached to display. If the conditions are not met (rule is A **Display Logic** rule is a formula that outlines a set of one or more conditions that must be met (rule is "false"), then the question remains hidden to the respondent.

- Display Logic rules are normally based on the respondent's selected answer to a previous question, but other criteria can also be used.
- If the Display Logic rule refers to the respondent's selected answer on a previous question, that trigger question can be anywhere in the survey prior to the hidden question.
- By default, a question with a Display Logic rule creates a page break in the survey but checking a setting box in the rule forces the question to display on the current survey page, i.e. with no page break.

**Example**: Second question only displays if specific response selected in first question

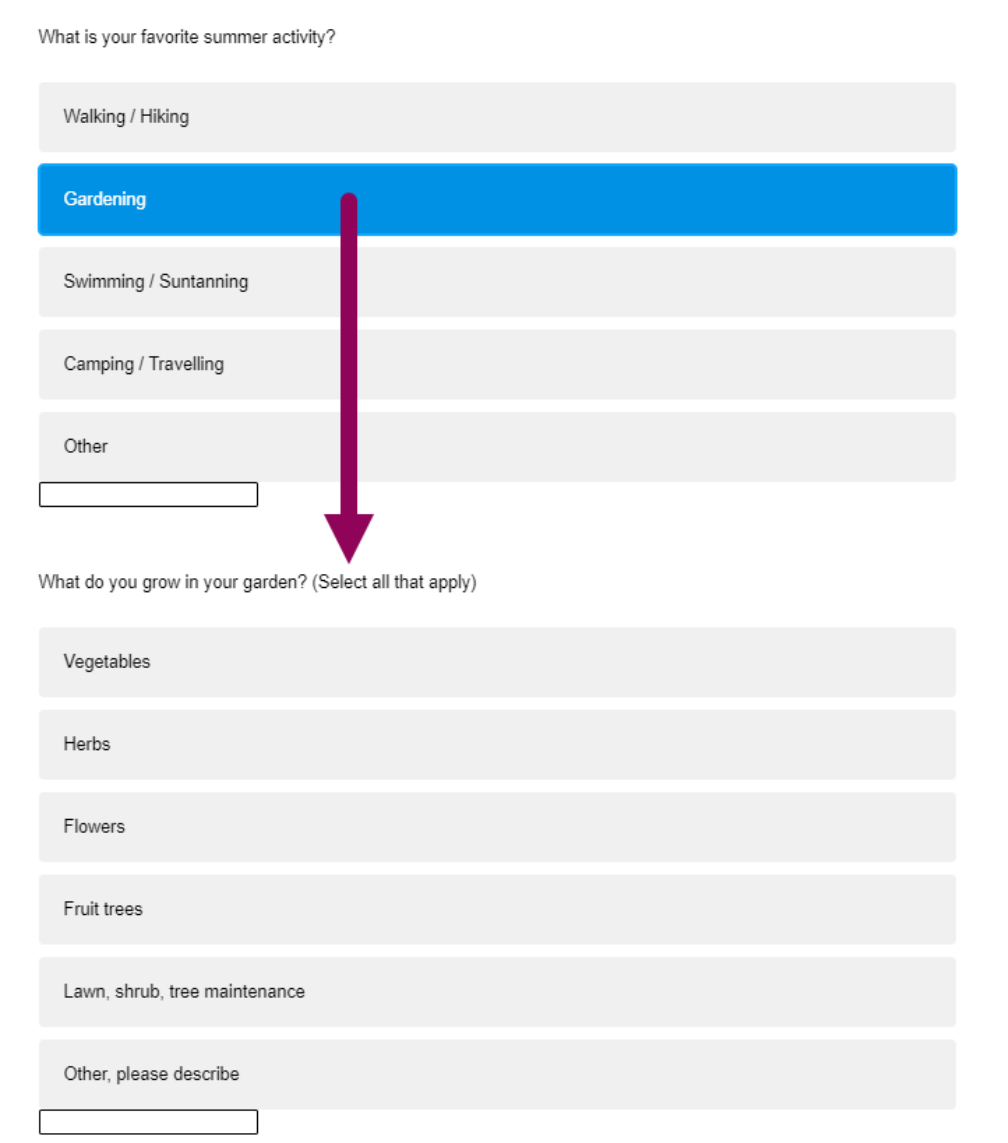

## Process:

- 1. Begin by adding both questions, the initial '**trigge**r' question and the follow up '**hidden**' question.
- 2. Highlight the '**hidden**' question and select '**Display Logic**' in the left hand settings menu.
	- $\circ$  Tip: Collapse the upper setting categories so that the Display Logic setting shows without excessive downward scrolling.

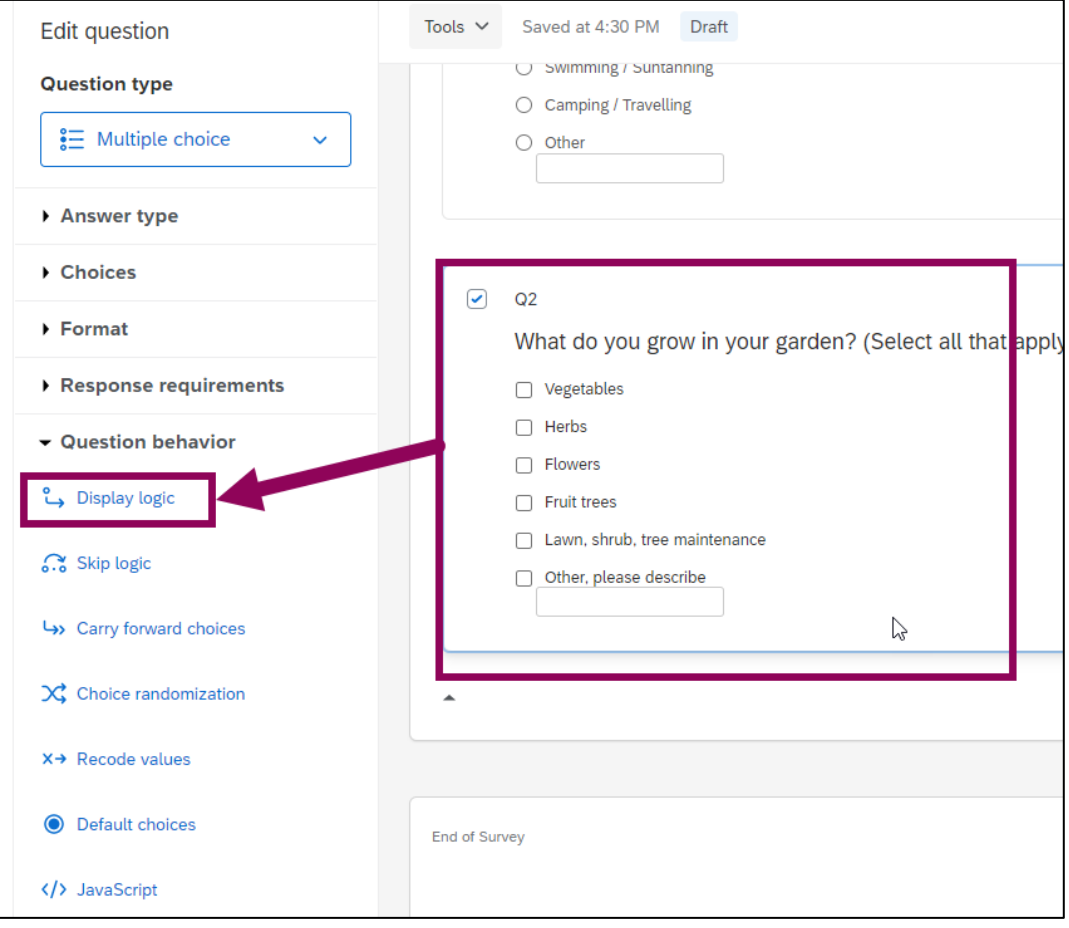

- 3. Build the logic rule:
	- o Select the **trigger** question (A) (Tip: it helps to know the question's number).
	- o Select the **response option** (B) that the rule will examine.
	- o Select the **required logic condition** (C) that must be met
		- **Logic rules can often be defined in more than one way.**
		- You may need to make the trigger question a "required response" question, if it is not already marked as such.

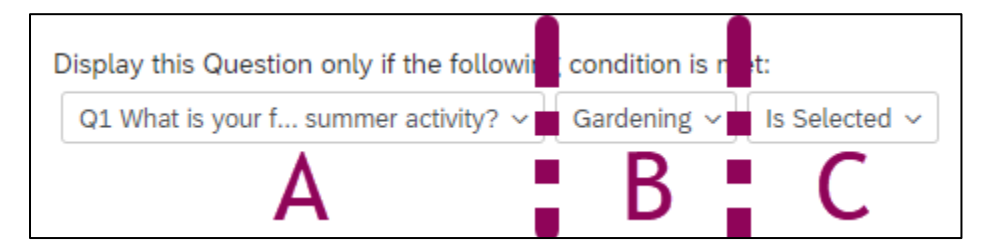

o Optional: Check the "**In Page"** box to display on the current survey page (i.e. no page break).

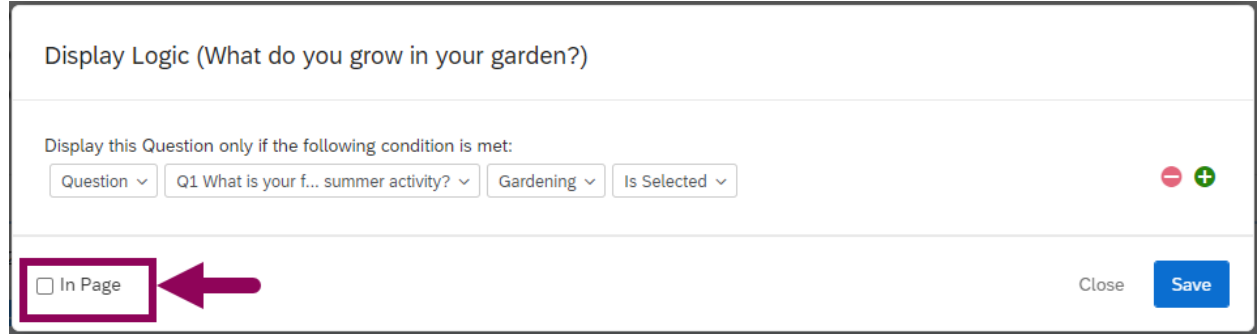

o Click "**Save**". Verify that the new rule appears with a light blue background above the question in survey edit mode.

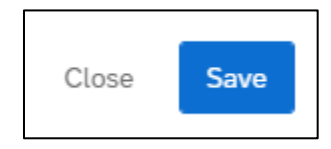

4. Preview the survey and verify that the Display Logic rule works as expected.

**REMINDER:** Any change to a published survey requires you to re-publish it so that the changes appear in the respondent's version.